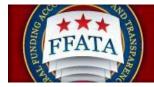

agovi: USA.gov

# **FSRS Contract Batch Upload User Guide**

Last Updated: March 9, 2022

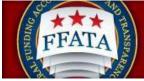

# **Revision Sheet**

| Document Number                                           | Date                                                      | Revision Description                          |  |
|-----------------------------------------------------------|-----------------------------------------------------------|-----------------------------------------------|--|
| 1.0                                                       | 06/28/2011                                                | Initial version                               |  |
| 1.1                                                       | 06/29/2011 Added Error List as Appendix C                 |                                               |  |
| 1.2                                                       | 1.2 07/10/2013 Update for Batch Upload Process changes    |                                               |  |
| 1.3                                                       | 1.3 12/02/2013 Update for Zip Code/Congressional District |                                               |  |
| changes                                                   |                                                           | changes                                       |  |
| 1.4 1/23/15 Updated Instructions; added table of contents |                                                           | Updated Instructions; added table of contents |  |
| 1.5                                                       | 3/9/22                                                    | Change DUNS to UEI (SAM)                      |  |

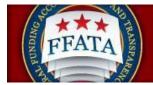

#### **Table of Contents**

| How to Successfully Complete a Batch Upload                    | 4  |
|----------------------------------------------------------------|----|
| Task 1 – Create a Batch Upload File                            | 5  |
| Batch Upload Template Data Dictionary                          | 9  |
| Task 2 – Submit a Batch Upload File                            | 19 |
| Task 3 – Re-open a Submitted Report to Edit Using Batch Upload | 22 |
| Task 3(Optional) – Re-open a Submitted Report to Edit Manually | 23 |
| Managing Congressional District Errors                         | 29 |
| Appendix A - FFATA (Contracts) Excel Template Format Table     | 36 |
| Appendix B – FSRS Country Name Table                           | 40 |
| Appendix C – Batch Upload Error Messages                       | 43 |

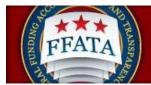

#### How to Successfully Complete a Batch Upload

#### • This quick reference guide pertains to:

Instructions on how to create, submit, and correct errors when using the batch upload process to submit sub-award reports in FSRS. This module will provide stepby-step guidance outlining the necessary actions required to successfully accomplish this process in the system. This module addresses the data elements specific to the contracts sub-award reporting requirements.

#### • Who should be using this tutorial?

Prime awardees responsible for submitting FFATA sub-award reports on behalf of their organization.

#### • Why is this tutorial important?

Prime awardees are required to submit their sub-award data using FSRS. If an awardee wants to submit **sub-award reports for more than** one contract or grant at a time, they can use the FSRS batch upload process or establish an XML web service with FSRS. The batch upload functionality allows organizations to submit sub-award activity for more than one award at a time. When more than 150 records are submitted via the batch upload functionality, FSRS takes this submission offline to prevent session timeout errors. This tutorial is designed to navigate the user seamlessly through the batch upload process and to provide useful tips on managing these reports.

#### • How long will this tutorial take me?

This tutorial will take approximately twenty (20) minutes to review. However, when a user is actually processing sub-award reports, it may take longer depending on the number of reports being submitted at a time. The data for each report being submitted must be manually entered on the excel spreadsheet created for that submission.

#### • What is the expected outcome of this process?

Upon completing this process, the user will understand the batch upload process and how to submit sub-award reports using this method.

#### • How does this module fit into the overall FSRS business process?

The user will understand the details and functionality of how to create, submit and manage sub-award reports using the batch upload process described in this section. This module assumes the user has registered in FSRS and knows how to log into the system.

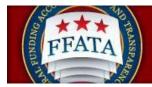

#### Task 1 - Create a Batch Upload File

- 1. Log into the system at FSRS.gov as an Awardee.
- 2. On the FSRS home page, select the [Create/Review Reports] navigation link.
  - Screen will advance to the next step of the process

| home                   | FFATA Reports<br>Batch Upload Reports                                                                                  | Friday, March 18, 2011   3:2: | 2 pm   <b>alpha@seis.com</b>   <u>Loq-in to eSRS</u>   <u>Lo</u> |
|------------------------|----------------------------------------------------------------------------------------------------|-------------------------------|------------------------------------------------------------------|
| add award to worklist  | • No current alerts                                                                                                    |                               | awardee<br>user guide                                            |
| create FFATA<br>report | <ul> <li>Amounceme</li> <li>This is a sample Annou<br/>Look for notifications from<br/>administrators here.</li> </ul> | ncment!                       | awardee user demonstration                                       |

- 3. A drop down menu will appear.
- 4. Select [Batch Upload Reports].
  - The system automatically advances to the Batch Upload Reports screen.

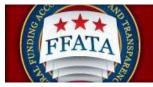

| batch upload reports the upload Reports the upload Reports Instructions: Please choose the report type that you would like to batch upload and choose whether you a template exactly for the import to process correctly. Excel: Please specify the field delimiter in your data file. The template provided is in excel fo Commas Separated (.csv) or Tab Delimited format by clicking "save as" and choosing one of | Tuesday, June 21, 2011   5:23 pm   memi@spares.com   <u>Log-in to eSRS   ]</u>                                                                      |
|----------------------------------------------------------------------------------------------------|----------------------------------------------------------------------------------------------------|
| Instructions:<br>Please choose the report type that you would like to batch upload and choose whether you a<br>template exactly for the import to process correctly.<br>Excel: Please specify the field delimiter in your data file. The template provided is in excel for                                                                                                    |                                                                                                    |
| Please choose the report type that you would like to batch upload and choose whether you a<br>template exactly for the import to process correctly.<br>Excel: Please specify the field delimiter in your data file. The template provided is in excel fo                                                                                                    |                                                                                                    |
| template exactly for the import to process correctly.<br>Excel: Please specify the field delimiter in your data file. The template provided is in excel fo                                                                                                    |                                                                                                    |
|                                                                                                    | are using the Excel or XML templates. The data must match the                                                                                       |
|                                                                                                    |                                                                                                    |
| If your FFATA report contains more than one set of subcontractor/subawardee data, you MU<br>immediate rows following the row that contains the report data. In these rows, you must spe<br>for contracts OR Award ID (FAIN) if filing for grants AND the relevant reporting period to ensu<br>other columns empty except for the subcontractor/subawardee data specific fields for these                              | ecify the contract number (and reference number if applicable) if filing<br>ire that the sub data is added to the correct report; you may leave all |
| XML: You may also submit one or more FFATA reports using either the contracts or grants >                                                                                                    | (ML template below. <u>Click Here</u> to view the schema.                                                                                           |
| The XML/Excel template files shown below are designed for use within FSRS interface (me:<br>Please see "Resources Page" documents "Report Submission Web Services Technical Do<br>Technical Documentation (Grants)" for XML samples for use with web services.                                                                                                    |                                                                                                    |
| Note: If a report is uploaded via batch imports, the system will also pull in report data from F<br>report, FSRS will draw from FPDS-NG / FAADS+ data feeds first, and then use uploaded dat                                                                                                    |                                                                                                    |
| Templates                                                                                                    |                                                                                                    |
| <u>View FFATA (Contracts) Excel Template</u> View FFATA (Grants) Excel Template                                                                                                    |                                                                                                    |
| View FFATA (Grants) Excerteniplate     View FFATA (Contracts) XML Sample File                                                                                                    |                                                                                                    |
| <u>View FFATA (Grants) XML Sample File</u>                                                                                                    |                                                                                                    |
| Listend Devede                                                                                                    |                                                                                                    |
| Upload Reports                                                                                                    |                                                                                                    |
| Report Upload Settings • indicates a required to                                                                                                    | field                                                                                                    |
| Report Type*:                                                                                                    |                                                                                                    |
| Template*:                                                                                                    |                                                                                                    |
|                                                                                                    |                                                                                                    |
|                                                                                                    |                                                                                                    |
|                                                                                                    |                                                                                                    |
| Upload Reports                                                                                                    |                                                                                                    |

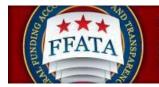

5. On-screen instructions are provided to the user on how to prepare a report submission using either an Excel template or an XML template.

6. To prepare a Batch Upload using the Excel template, you must first download the appropriate FFATA Excel Template:

- a. Under the Templates heading in the instructions box, place cursor on the link for either <u>View FFATA (Contracts) Excel Template</u> or <u>View FFATA (Grants) Excel</u> <u>Template</u> and click on your choice. For this module, select the contracts template.
- b. A file download message box will appear asking "Do you want to open or save this file?"
- c. Select [Open]
  - The system will open an Excel spreadsheet in a new window.

|                                                      | FFATATemplate.xls [Rea                 | ad-Only] [Compatibility Mode] | - Microsoft Excel                                                   |                      |                             | - = X        |
|------------------------------------------------------|----------------------------------------|-------------------------------|---------------------------------------------------------------------|----------------------|-----------------------------|--------------|
| Home Insert Page Layout Formul                       | ilas Data Review View                  |                               |                                                                     |                      | <b>@</b> -                  | ■ x          |
| Arial • 10 • A A' =<br>Paste •<br>Clipboard © Font © |                                        |                               | Conditional Format Cell<br>Formatting * as Table * Styles<br>Styles | Cells                |                             |              |
| B10 <del>•</del> 5 <i>x</i>                          |                                        |                               |                                                                     |                      |                             | ×            |
| A Additional Sub                                     | B C C                                  | IDV Reference                 | D<br># Subcentr                                                     | E<br>act Award Month | F<br>Subcontract Award Year |              |
| 2 no                                                 | TEST906BDACW2589C0                     | 0015                          | 07                                                                  | act Award Wonth      | Subcontract Award Tear      | 2010         |
| 3 yes                                                | TEST906BDACW2589C0<br>GS11B01700TEST00 |                               | 07<br>07                                                            |                      |                             | 2010<br>2010 |
| 5                                                    |                                        |                               |                                                                     |                      |                             |              |
| 6<br>7                                               |                                        |                               |                                                                     |                      |                             |              |
| 8 9                                                  |                                        |                               |                                                                     |                      |                             |              |
| 10                                                   |                                        |                               |                                                                     |                      |                             |              |
| 11 12                                                |                                        |                               |                                                                     |                      |                             | - 1          |
| 13                                                   |                                        |                               |                                                                     |                      |                             |              |
| I4       IFFATAUploadTemplate                        |                                        |                               |                                                                     |                      |                             | ▶ 0          |
| Ready                                                |                                        |                               |                                                                     |                      | 100% 🕞 🛛 🛡                  | -+ ,;;       |

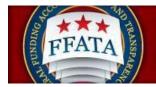

7. Once the Excel spreadsheet opens, you must follow these instructions in order to successfully submit your sub-award data to FSRS using the batch upload method:

- a. Delete all the sample data except for the Column Headers in Row 1.
- b. Begin entering your sub-award data by prime award number, i.e. Contract Number. <u>Remember</u>, the system processes the data submitted by month and by prime award number. An FSRS sub-award report consists of all sub-awards made against a given prime award in a given month. You cannot submit more than one sub-award report for a given prime award in a given month. This is easy to see in the on-line web user interface but harder to envision using the Batch Upload template. **Note: Read the information contained in the following Table regarding the Additional Subawardee Row field.**
- c. The Batch Upload template assumes a familiarity with the required data elements in FSRS. In the FFATA (Contracts) Excel template, **Columns B-O** refer to your prime contract award information, while **Columns P-AA** refer to information about the sub-award your organization made against the prime award. You can reference the data format table at the end of this guide for the specifics, but here are general tips for each column by header label:

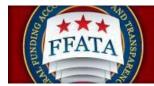

#### Batch Upload Template Data Dictionary

| Column<br>Header                   | Note                                                                                                    | Your Action                                                                                                    |
|------------------------------------|----------------------------------------------------------------------------------------------------|----------------------------------------------------------------------------------------------------|
| ID                                 | ID field refers to the URL ID assigned to each<br>sub-award report when it has been submitted.<br>This is a unique identifier and will allow you to<br>make edits to the sub-award report. These edits<br>will <b>overwrite</b> the previous data. When<br>submitting edits ensure all the data is both<br>complete and correct, i.e. every field that is<br>required contains the correct information. This<br>function can only be used if the report has been<br>"Reopened for edits" within FSRS. | This field should<br>be left blank<br>unless you are<br>resubmitting<br>edits for a<br>previously<br>submitted sub-<br>award report. |
|                                    | The URL ID is found at the end of the URL<br>following the id= marker. For example, if the URL<br>for your sub-award report is: <u>https://fsrs-</u><br><u>test.symplicity.com/index?s=manager_grants&amp;_</u><br><u>mode=_form&amp;id=5a5f27d792a755d7d068f91e1a</u><br><u>ce900a</u> , the URL ID is:                                                                                                    |                                                                                                    |
|                                    | 5a5f27d792a755d7d068f91e1ace900a                                                                                                    |                                                                                                    |
| Additional<br>Subcontractor<br>Row | The first row for any sub-award report should<br>always be marked "No" as this is the beginning<br>of the sub-award report, i.e. this row contains the<br>data for the first sub-subcontract for this prime<br>award. If you have more than one sub-contractor<br>in your report, each additional row entered after<br>the first row should have the "Additional<br>Subcontractor Row" marked as "Yes". If you<br>enter information for more than one prime award,                                    | Mark the first<br>sub-award row<br>"No" and any<br>additional sub-<br>award rows<br>"Yes."                                           |

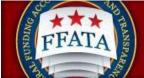

a cgovi TSA.gov

| Column<br>Header           | Note                                                                                                    | Your Action                                                                                             |
|----------------------------|----------------------------------------------------------------------------------------------------|----------------------------------------------------------------------------------------------------|
|                            | you tell the system to start a new sub-award<br>report by entering "No" for the first sub-award<br>row in the new sub-award report.                                                                                                    |                                                                                                    |
| Contract #                 | This should match the Award ID for your contract<br>as reported in the Federal Procurement Data<br>System (FPDS).<br>If this is a Task Order, enter the Task Order<br>number in the Contract Number field, and enter<br>the contract number which matches the                                                            | Enter the<br>Contract<br>Number, or if<br>applicable, the<br>Task Order<br>Number then<br>the Reference |
| IDV Reference<br>#         | Reference IDV field in FPDS into the IDV<br>Reference # field.                                                                                                    | IDV Number.                                                                                             |
| Subcontract<br>Award Month | This field should reflect the Reporting Month of<br>the report being submitted. Use two digit<br>numbers for the month:<br>01 - January;<br>02 - February;<br>03 - March;<br>04 - April;<br>05 - May;<br>06 - June;<br>07 - July;<br>08 - August;<br>09 - September;<br>10 - October;<br>11 - November;<br>12 - December | Enter the two<br>digit month<br>value.                                                                  |
| Subcontract<br>Award Year  | This field should reflect the Reporting Year of the report being submitted.                                                                                                    | Enter the four digit year value.                                                                        |

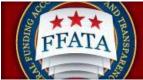

gov to USA.gov

| Column<br>Header | Note                                                                                                    | Your Action                                                                                    |
|------------------|----------------------------------------------------------------------------------------------------|------------------------------------------------------------------------------------------------|
| POP City         | This field should reflect the city in which the prime award place of performance occurs.                                                                                                    | Enter the name of the city.                                                                    |
| POP State        | This field should reflect the state in which the prime award place of performance occurs.                                                                                                    | Enter the two-<br>digit state<br>abbreviation or<br>'Non-US' for a<br>foreign location.        |
|                  | If the POP is a foreign location, enter 'Non-US.'                                                                                                    | lereign leeanern                                                                               |
| POP Zip+4        | This field should reflect the ZIP+4 in which the<br>prime award place of performance occurs. This<br>MUST be a 9 digit zip code. This field<br>populates the Congressional District for the<br>POP and must be completed so that the<br>report will not be rejected. If your report is<br>rejected for ZIP+4, recheck that your 9 digit<br>zip code is correct. You can go to<br>www.house.gov and enter the 9 digit zip code<br>into their zip code search field on the<br>homepage and if it is valid it will return a<br>Congressional District. If it returns a<br>Congressional District and you still received<br>this warning contact the Federal Service<br>Desk (www.fsd.gov) for support. | Enter the nine<br>digit zip code.<br>(Not required if<br>'non-US' is<br>entered for<br>state.) |
| POP Country      | This field should reflect the country in which the<br>prime award place of performance occurs.<br>If you plan to enter anything other than "US" or<br>"United States" as a country value, you must<br>enter "Non-US" for the corresponding State<br>value. By entering "Non-US" as the State value,<br>the Zip+4 and Congressional District become                                                                                                    | Enter the valid<br>Country name.                                                               |

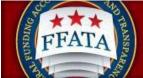

govi USA.gov

| 3                  |                                                                                                    |                                             |
|--------------------|----------------------------------------------------------------------------------------------------|---------------------------------------------|
| Column<br>Header   | Note                                                                                                    | Your Action                                 |
|                    | non-required fields.<br>Refer to "Appendix B - FSRS Country List" at the<br>end of this document for acceptable country<br>values. The country name must be entered<br>exactly as shown in Appendix B.                                                                                                    |                                             |
| Treasury<br>Symbol | The Treasury Account Symbol associated with<br>the prime contract award can be found on FPDS<br>under Contract Record or you can contact the<br>Contracting Officer to request the TAS. Be sure<br>to include any dashes when entering the symbol<br>value into this field on the spreadsheet.                                                                                                    | Enter the<br>Treasury<br>Account<br>Symbol. |
| Program Title      | This is not a required field. Enter the program title for the prime contract award if you have it, or confirm the value exists in FPDS.                                                                                                    |                                             |
| Compensation<br>Q1 | Answer the question," In your business or<br>organization's preceding completed fiscal year,<br>did your business or organization (the legal entity<br>to which this specific SAM record, represented<br>by a UNIQUE ENTITY ID (SAM) number,<br>belongs) receive (1) 80 percent or more of your<br>annual gross revenues in U.S. federal contracts,<br>subcontracts, loans, grants, subgrants, and/or<br>cooperative agreements; and (2) \$25,000,000 or<br>more in annual gross revenues from U.S. federal<br>contracts, subcontracts, loans, grants,<br>subgrants, and/or cooperative agreements?" | Enter 'Yes' or<br>'No.'                     |

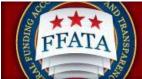

govi USA.gov

| 4 | Column                       | Note                                                                                                    | Your Action                                                                                                    |
|---|------------------------------|----------------------------------------------------------------------------------------------------|----------------------------------------------------------------------------------------------------|
|   | Header                       |                                                                                                    |                                                                                                    |
|   |                              | If you respond 'Yes,' you must provide a response to Compensation Q2.                                                                                                    |                                                                                                    |
|   | Compensation<br>Q2           | Answer the question, "Does the public have<br>access to information about the compensation of<br>the executives in your business or organization<br>(the legal entity to which this specific SAM<br>record, represented by a UNIQUE ENTITY ID<br>(SAM) number, belongs) through periodic reports<br>filed under section 13(a) or 15(d) of the<br>Securities ExchangeAct of 1934 (15 U.S.C.<br>78m(a), 78o(d)) or<br>section 6104 of the Internal Revenue Code of<br>1986?" | Enter 'Yes' or<br>'No.'                                                                                                    |
|   |                              | You only need to answer this if you responded<br>'Yes' to Compensation Q1. Answer 'Yes' or 'No.'                                                                                                    |                                                                                                    |
|   |                              | If you answer 'Yes,' you do not have to provide additional information.                                                                                                    |                                                                                                    |
|   |                              | If you answer 'No,' you must provide the names<br>and amounts of the five most highly<br>compensated executives of your organization.                                                                                                    |                                                                                                    |
|   | Top Employer<br>Compensation | If you answered 'No' to Compensation Q2, then<br>provide the name and total compensation for the<br>five (5) most highly compensated executives in<br>your business or organization (the legal entity to<br>which this UNIQUE ENTITY ID (SAM) number is<br>assigned). Enter thefive names as a text string<br>with the name and<br>total compensation separated by a colon and                                                                                             | Enter the five<br>names as a text<br>string with the<br>name and total<br>compensation<br>separated by a<br>colon and each |

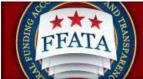

govi USA.gov

| Column<br>Header                  | Note                                                                                                    | Your Action                                                                             |
|-----------------------------------|----------------------------------------------------------------------------------------------------|-----------------------------------------------------------------------------------------|
|                                   | each executive separated by a semicolon.                                                                                                    | entry separated by a semicolon.                                                         |
|                                   | Name1:Amount1;Name2:Amount2;Name3:Amou<br>nt3;Name4:Amount4;Name5:Amount5                                                                                                    |                                                                                         |
|                                   | i.e. John Doe:1000000;Mary Smith:950000;Eric<br>Jones:800000;Todd Smith:600000;Sally<br>Shoes:500000                                                                                                    |                                                                                         |
| Sub UNIQUE<br>ENTITY ID<br>(SAM)# | Enter the twelve (12) character UNIQUE ENTITY<br>ID (SAM) alpha-numeric string for the<br>sub-contractor.                                                                                                    | Enter the twelve<br>character<br>UNIQUE ENTITY<br>ID (SAM)alpha-<br>numeric string.     |
|                                   | <u>NOTE</u> : Make sure this column is set as a text<br>field so any UNIQUE ENTITY ID (SAM)<br>numbers beginning with zeromaintain their<br>leading zeros when the file is laterconverted to a<br>.csv file. |                                                                                         |
| Sub POP City                      | This field should reflect the city in which the sub-<br>contract place of performance occurs.                                                                                                    | Enter the name of the city.                                                             |
| Sub POP<br>State                  | This field should reflect the state in which the sub-contract place of performance occurs.                                                                                                    | Enter the two-<br>digit state<br>abbreviation or<br>'Non-US' for a<br>foreign location. |
| Sub POP<br>ZIP+4                  | This field should reflect the ZIP+4 in which the sub-contract place of performance occurs. <b>This MUST be a nine (9) digit zip code. This field</b>                                                         | Enter the nine digit zip code.                                                          |

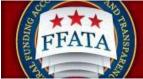

a egovie USA.gov

| Column<br>Header | Note                                                                                                    | Your Action                                               |
|------------------|----------------------------------------------------------------------------------------------------|-----------------------------------------------------------|
| neauer           |                                                                                                    |                                                           |
|                  | populates the Congressional District for the<br>POP and must be completed so that the<br>report will not be rejected. If your report is<br>rejected for ZIP+4, recheck that your 9 digit<br>zip code is correct. You can go to<br><u>www.house.gov</u> and enter the 9 digit zip code<br>into their zip code search field on the<br>homepage and if it is valid it will return a<br>Congressional District. If it returns a<br>Congressional District and you still received<br>this warning contact the Federal Service<br>Desk ( <u>www.fsd.gov</u> ) for support. | (Not required if<br>'non-US' is<br>entered for<br>state.) |
| Sub POP          | This field should reflect the country in which the                                                                                                    | Enter the valid                                           |
| Country          | sub-contract place of performance occurs.                                                                                                    | Country name.                                             |
|                  | If you plan to enter anything other than "US" or<br>"United States" as a country value, you must<br>enter "Non-US" for the corresponding State<br>value. By entering "Non-US" as the State value,<br>the Zip+4 and Congressional District become<br>non-required fields.                                                                                                    |                                                           |
|                  | Refer to "Appendix B - FSRS Country List" at the<br>end of this document for acceptable country<br>values. The country name must be entered<br>exactly as shown in Appendix B.                                                                                                    |                                                           |
| Sub Amount       | This field reflects the amount of the sub-contract your organization made to this sub-contractor.                                                                                                    | Enter the sub-<br>contract<br>amount.                     |

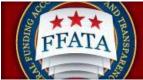

agovi TSA.gov

| Column<br>Header           | Note                                                                                                    | Your Action                    |
|----------------------------|----------------------------------------------------------------------------------------------------|--------------------------------|
| Subcontract<br>Date        | This is the date the sub-contract was made in<br>YYYY-MM-DD format. Please note, this field<br>must be formatted as a text field for the date<br>formatting to be retained when the file is<br>converted to a .csv file.                                                                                                    | Enter the date.                |
| Sub Overall<br>Description | Provide a concise, narrative description of the<br>sub-contract's purpose. Please note, as with all<br>information provided in FSRS about your<br>contract sub-award, this will be displayed to the<br>public on USAspending.gov, so be clear and<br>complete.                                                                                                    | Enter the project description. |
| Subcontract<br>Number      | This field represents the sub-contract number your organization gave to this sub-contract.                                                                                                    | Enter the number.              |
| Sub<br>Compensation<br>Q1  | Answer the question, "As provided to you by<br>your sub-contractor, in your sub-contractor's<br>business or organization's preceding completed<br>fiscal year, did its business or organization (the<br>legal entity to which the UNIQUE ENTITY ID<br>(SAM) number it provided belongs) receive (1)<br>80 percent or moreof its annual gross revenues<br>in U.S. federal contracts, subcontracts, loans,<br>grants, subgrants, and/or cooperative<br>agreements; and<br>(2) \$25,000,000 or more in annual gross<br>revenues from U.S. federal contracts,<br>subcontracts, loans, grants, subgrants, and/or<br>cooperative agreements?" | Enter 'Yes' or<br>'No.'        |
|                            | If you respond 'Yes,' you must provide a response to Sub Compensation Q2.                                                                                                    |                                |

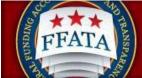

a cgovi TSAgor

| Column<br>Header                    | Note                                                                                                    | Your Action                                                                                                    |
|-------------------------------------|----------------------------------------------------------------------------------------------------|----------------------------------------------------------------------------------------------------|
|                                     |                                                                                                    |                                                                                                    |
| Sub<br>Compensation<br>Q2           | Answer the question, "As provided to you by<br>your sub- contractor, does the public have<br>access to information about the compensation of<br>the executives in the sub- contractor's business<br>or organization (the legal entity to which the<br>UNIQUE ENTITY ID (SAM) number it provided<br>belongs) through periodic reports filed under<br>section 13(a) or 15(d)of the Securities Exchange<br>Act of 1934 (15<br>U.S.C. 78m(a), 78o(d)) or section 6104 of the<br>Internal Revenue Code of 1986?" | Enter 'Yes' or<br>'No.'                                                                                                    |
|                                     | You only need to answer this if you responded<br>'Yes' to Sub Compensation Q1. Answer 'Yes' or<br>'No.'                                                                                                    |                                                                                                    |
|                                     | If you answer 'Yes,' you do not have to provide additional information.                                                                                                    |                                                                                                    |
|                                     | If you answer 'No,' you must provide the names<br>and amounts of the five most highly<br>compensated executives of the sub-contractor's<br>organization.                                                                                                    |                                                                                                    |
| Sub Top<br>Employer<br>Compensation | If you answered 'No' to Sub Compensation Q2,<br>then provide the name and total compensation<br>for the five (5) most highly compensated<br>executives in the sub-contractor's business or<br>organization (the legal entity to which this<br>UNIQUE ENTITY ID (SAM)number is assigned).<br>Enter the five names as a text string with the                                                                                                    | Enter the five<br>names as a text<br>string with the<br>name and total<br>compensation<br>separated by a<br>colon and each |
|                                     | name and total compensation separated by a colon and each executive                                                                                                    | entry separated                                                                                                    |

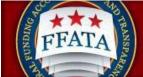

agov : USA.gov

| Column<br>Header | Note                                                                                                 | Your Action     |
|------------------|----------------------------------------------------------------------------------------------------|-----------------|
|                  | separated by a semicolon.                                                                            | by a semicolon. |
|                  | Name1:Amount1;Name2:Amount2;Name3:Amou<br>nt3;Name4:Amount4;Name5:Amount5                            |                 |
|                  | i.e. John Doe:1000000;Mary Smith:950000;Eric<br>Jones:800000;Todd Smith:600000;Sally<br>Shoes:500000 |                 |

- d. Once you have entered all required data about your sub-contracts, and checked the spreadsheet for accuracy, save a copy of the file in its Excel format so you have this available to make any changes should the report be rejected or require updating.
- e. Next, save another copy of the file using the Save As option:
  - Tip: When naming your file, we suggest including the reporting month/year within the file name to easily identify the file in the future.
  - Save as type CSV Comma Delimited (.csv) or Tab Delimited.
  - Close the file, you will be prompted to save changes again, click No and the file will be closed.

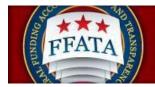

#### Task 2 – Submit a Batch Upload File

- 1. Within FSRS, go back to the Batch Upload Reports screen and fill in the correct Report Upload Settings:
  - a. Report Type: FFATA Reports (Contracts)

|    | Report Upload Settings                                         | * indicates a required field |
|----|----------------------------------------------------------------|------------------------------|
|    | Report Type*:                                                  |                              |
|    | Template*: FFATA Reports (Contracts)<br>FFATA Reports (Grants) |                              |
| b. | Template: Excel (CSV/Tab Delimited)                            |                              |
|    | Report Upload Settings                                         | * indicates a required field |
|    | Report Type*: FFATA Reports (Contracts)                        |                              |
|    | Template*:                                                     |                              |
|    | Excel (CSV/Tab Delimited)<br>XML                               |                              |
| C. | Delimiter: Comma Separated(CSV) or                             | Tab Delimited                |
|    | Report Upload Settings                                         | * indicates a required field |
|    | Report Type*: FFATA Reports (Contracts)                        |                              |
|    | Template*: Excel (CSV/Tab Delimited) 💌                         |                              |
|    | Delimiter*: ③ Comma Separated (CSV)<br>〇 Tab Delimited         |                              |
|    | Data File*:                                                    | Browse                       |

- d. Data File: Click [Browse] and navigate to your .csv file to upload. Select it.
- e. Click the [Upload Reports] button.

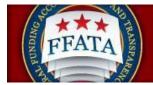

2. Once you have clicked the [Upload Reports] button the system will begin to extract the data from the CSV file and begin checking the data across multiple resources for accuracy. For further information on this please refer to the Data Definitions Document for Contracts found on the <u>Resources Page</u> of the FSRS System. Note: Do not attempt to process your upload again until after you have received an email from the system regarding the success or failure of the upload. Uploading the file again before the first has processed can create a duplicate report and double the subaward values reported to USAspending.gov.

A. Reports of Less than 150 Rows: Once the system has finished processing the CSV file, you will see a box to the right that shows how many rows were uploaded into the system. If you had multiple sub-award reports within the same batch upload the successfully uploaded report(s) and the failed report(s) will be identified in the Upload Output message.

# Note: Sub-award reports fail if a single subawardee record is incorrect or missing data within a sub-award report.

| Upload Reports                                                                             |                              | Upload Output:           Upload Successful!                                                 |
|--------------------------------------------------------------------------------------------|------------------------------|---------------------------------------------------------------------------------------------|
| Report Upload Settings                                                                     | * indicates a required field | 1 Report(s) Imported Successfully<br>View Detailed Log File                                 |
| Report Type*: FFATA Reports (Contracts)  Template*: Excel (CSV/Tab Delimited)              |                              | Note: You can view historical upload log files by<br>clicking on the "Logs" tab at any time |
| Delimiter*:  Comma Separated (CSV) Tab Delimited Data File*: Choose File W81XWH13P2_05.csv |                              | User File:W81XWH13P0109_2012_05.csv                                                         |

Upload Output for Small Batch Upload Reports (less than 150 rows)

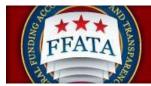

B. Reports of More than 150 Rows: Once the system has finished processing the CSV file, you will receive an email stating how many rows were uploaded into the system. If you had multiple sub-award reports within the same batch upload the successfully uploaded report(s) will display and the failed report(s) will be identified in your email notification.

Note: Sub-award reports fail if a single subawardee record is incorrect or missing data within a sub-award report.

| Upload | Output for | Large Batch | <b>Upload Reports</b> | (more than | 150 rows) |
|--------|------------|-------------|-----------------------|------------|-----------|
| opioaa | oupution   | La go Baton | opiouu nopono         | (          | 1001010)  |

| Upload Reports                                     | Upload Output:                                                                                                    |
|----------------------------------------------------|----------------------------------------------------------------------------------------------------|
| Report Upload Settings *indicates a required fie   | Your request is being processed! You will receive an email<br>when the upload is complete. (Note: Do not attempt to<br>process your upload again until after you have received this<br>email as it can create a duplicate report and double the<br>subaward values reported to www.USAspending.gov.) |
| Report Type*: FFATA Reports (Contracts)            | [Go to Homepage] [Submit a Different Batch Upload][Logout]                                                                                                    |
| Template*: Excel (CSV/Tab Delimited) -             | For in unweballs formult a pulsave parcu obioantifradout                                                                                                    |
| Delimiter*:   Comma Separated (CSV)  Tab Delimited |                                                                                                    |
| Data File*: Choose File W81XWH13P02013.csv         |                                                                                                    |

The system will send you an email notification with an Error Report link which can be viewed and it will show exactly which rows were not uploaded and what error stopped the upload for each row. See Appendix C for an explanation of potential errors.

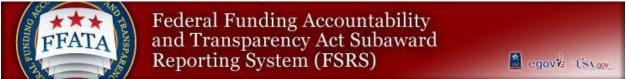

#### Task 3 – Re-open a Submitted Report to Edit Using Batch Upload

- 1. Log into FSRS and go to Create/Review Reports: FFATA Reports.
- 2. Locate and view the FFATA sub-award report that was uploaded via batch upload.
- 3. Locate the URL ID assigned to the report. It is the data string following &id= in the URL of the reopened report. NOTE: If you reopen to edit the report before obtaining the report ID from the URL you may not be able to obtain the ID. You would need to return to the List page for reports, and then view the Reopened report to obtain the ID.

For example:

URL:

https://fsrstest.symplicity.com/index?s=ffata\_reports&\_mode=\_form&\_tab=core&\_do\_edit=1&repor t\_step=4&id=296aee6aa7ffb8b0f583063c80ed57a3

URL ID: 296aee6aa7ffb8b0f583063c80ed57a3

4. Select the [Reopen to Edit Report] button on the upper right of the screen.

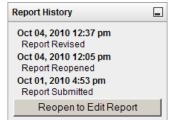

- 5. Repeat Step 2 & 3 for all the Prime Contract Numbers in your batch upload spreadsheet that you want to edit via batch upload
- 6. Go to the Batch Upload screen.
- 7. Follow the instructions for Creating a Batch Upload above (see Task 1). Do not forget to put the URL ID in the ID field for each report.
- 8. Submit the new Batch Upload file following the instructions for Submitting a Batch Upload above (Task 2).
- 9. If it passes the validation checks inherent in the system, this data will overwrite the existing reports and be sent to USAspending in the next nightly update.

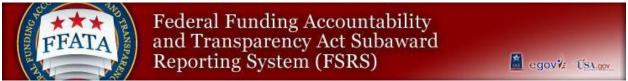

### Task 3(Optional) – Re-open a Submitted Report to Edit Manually

1. Log into FSRS and go to Create/Review Reports: FFATA Reports.

| FEATA<br>Federal<br>Act Suba | Funding Accountability a<br>award Reporting System | and Transparency<br>(FSRS)                                                        |
|------------------------------|----------------------------------------------------|-----------------------------------------------------------------------------------|
| Home Profile Worklist        | Create / Review Reports                            | USA.gov                                                                           |
| nome                         | FFATA Reports                                      | Tuesday, August 20, 2013   1:05 pm   symptest@yahoo.com   Log-in to eSRS   Logout |
| u nome                       | Batch Upload Reports                               |                                                                                   |
| add award to worklist        | Alerts  • No current alerts                        | awardee<br>user guide                                                             |
| create FFATA report          | announcements                                      | awardee user demonstration                                                        |
|                              |                                                    |                                                                                   |

2. On the FFATA Reports page, click the View icon next to the report you uploaded.

| / F    | FATA reports                     |                        |                          |          | Tuesday, | August 20, 2013   4:38 pm |
|--------|----------------------------------|------------------------|--------------------------|----------|----------|---------------------------|
| All    | Drafts V Submitted V Re-opened   | N N                    |                          |          |          |                           |
|        | arch Filters                     | 1                      |                          |          |          |                           |
| +C     | reate New Report Items 1-19 of 1 | 9                      |                          |          |          |                           |
|        | Contract / Award Number ▼        | Agency ID <del>▼</del> | Agency Name <del>-</del> | Status - | Source - | Report Month -            |
| ସ୍କା   | HDTRA10910045                    | 1700                   | DEPT OF THE NAVY         | RPN      | Grant    | Jan, 2011                 |
| ସ୍କା   | W81XWH13P0109                    | 2100                   | DEPT OF THE ARMY         | RPN      | Contract | Jan, 2011                 |
| ସ୍କା   | HDTRA10910045                    | 1700                   | DEPT OF THE NAVY         | RPN      | Grant    | Feb, 2011                 |
| ସ୍କା   | W81XWH13P0109                    | 2100                   | DEPT OF THE ARMY         | RPN      | Contract | Feb, 2011                 |
| ସ୍କା   | HDTRA10910045                    | 1700                   | DEPT OF THE NAVY         | RPN      | Grant    | Mar, 2011                 |
| ସ୍ତ୍ରୀ | W81XWH13P0109                    | 2100                   | DEPT OF THE ARMY         | RPN      | Contract | Mar, 2011                 |

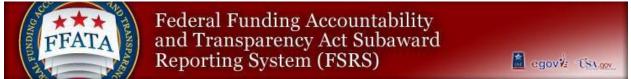

3. The system will display the report's Prime Award Details page, click Continue at the bottom of the page or click on Step 5: Subawardee Data.

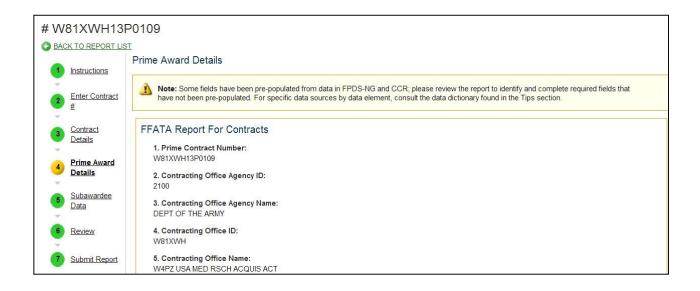

- 4. On the Subawardee Data page an information box is provided with the URL ID needed to perform a batch upload should you choose to process an updated batch upload for the report instead of modifying the subawardee records manually.
- 5. To manually modify your report click on the Edit Subawardee Data Manually button. Clicking the View Subawardee Data button will display the subawardee records in view mode only, to perform edits you must reopen the report using the Edit Subawardee Data Manually button or the Reopen to Edit button.

| ubawardee Data                 |                                                                                                    |
|--------------------------------|----------------------------------------------------------------------------------------------------|
| changes are required, we recon | ded via Batch Upload, we suggest you first click on the View Subawardee button to ensure accuracy of uploaded data. If<br>mmend you Reopen the Report to make any changes or add any additional subawardees.<br>e to re-upload your file via the batch-upload process, please use the following report ID:<br>87418fa |
|                                |                                                                                                    |

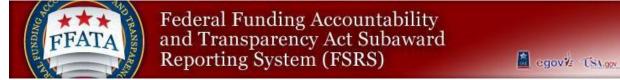

6. The Subawardee Data screen will refresh and display each of the subawardees from the batch upload report in the order that they were entered in the batch upload csv file.

| PORT LIS | Subawardee Data               |                                                                               |                 |
|----------|-------------------------------|-------------------------------------------------------------------------------|-----------------|
| ions     | Supawardee Data               |                                                                               |                 |
| ontract  | () Here is the report id to u | se if you choose to re-upload via the batch upload process: 7280593ceac3cfb2a | ac0ea0fd87418fa |
|          | Search Filters                |                                                                               |                 |
|          | +Add Subawardee Items         | 1-20 of 3047                                                                  |                 |
|          | Subcontractor DUNS            | Subcontractor Name                                                            | Options         |
| ard      | 189340185                     | PADUCAH ISD                                                                   | Edit            |
| e        | 083885947                     | KILGORE INDEPENDENT SCHOOL DISTRICT (INC)                                     | Edit            |
| 2        | 967736299                     | SOUTHWEST WINNERS FOUNDATION INC                                              | Edit            |
|          | 100074277                     | COLLINSVILLE INDEPENDENT SCHOOL DISTRICT INC                                  | Edit            |
| ort      | 151825254                     | MEDINA INDEPENDENT SCHOOL DISTRICT                                            | Edit            |
| t        | 007149198                     | WALCOTT IND SCHOOL DISTRICT                                                   | Edit            |
|          | 030162622                     | WILLS POINT INDEPENDENT SCHOOL DISTRICT                                       | Edit            |
|          | 931181601                     | PINEYWOOD COMMUNITY ACADEMY                                                   | Edit            |
|          | 021554167                     | MCDADE INDEPENDENT SCHOOL DISTRICT                                            | Edit            |
|          | 100075282                     | KEMP INDEPENDENT SCHOOL DISTRICT                                              | Edit            |
|          | 013962188                     | FLATONIA IND SCHOOL DISTRICT                                                  | Edit            |
|          | 102478971                     | BRIDGEPORT INDEPENDENT SCHOOL DISTRICT 903 (INC)                              | Edit            |

- 7. There are three key features to the Subawardee Data page.
  - a. Search Filters: This will allow you to locate a single UNIQUE ENTITY ID (SAM) within the report, search can be conducted on UNIQUE ENTITY ID (SAM) or Subcontractor name. Click on the title Search Filtersto display the Search Field.

| Search Filters                                          |                       |               |
|---------------------------------------------------------|-----------------------|---------------|
| Keywords<br>searches<br>Subcontractor<br>name, and DUNS |                       |               |
|                                                         | <b>Q</b> Apply Search | Save Defaults |

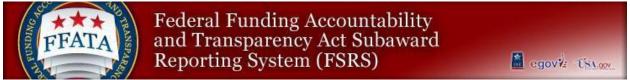

b. Edit button (Options Column): This will allow you to modify the individual subawardee data. Once you have completed your edits click the Save & Go Back button to save your changes to the record and return to the Subawardee List page.

| · Instructions                                             | Subawardee Data                                                                                                    | Progress                                                                                                    |
|------------------------------------------------------------|----------------------------------------------------------------------------------------------------|----------------------------------------------------------------------------------------------------|
| Instructions     Enter Award     ID (FAIN)     Grant Award | Note: The Congressional District for your subawardees may<br>not immediately populate. Once you have completed<br>entering your subawardee data, please click on the "Save"<br>button at the top or bottom of the page to populate the<br>Congressional District. | FFATA Details <u>Subawardee Information</u> × Subawardee Unique Entity ID     (SAM)         ✓ EFT Indicator         × Subawardee Name         ✓ Subawardee Doing Business |
| Details<br>Prime Award                                     | Save & Go Back Cancel Save Save & Continue                                                                                                    | As Name<br>× Subawardee Address<br>✓ Subawardee Parent Unique                                                                                                    |
| 4 Details                                                  | 1. Subawardee Information: * indicates a required field                                                                                                    | Entity ID (SAM)  Amount of Subaward  Subaward Obligation/Action Date                                                                                                    |
| 5 <u>Subawardee</u><br>Data                                | Subawardee Unique Entity ID (SAM)*:                                                                                                    | <ul> <li>✓ CFDA Program Number(s)</li> <li>★ Federal Agency ID</li> <li>★ Federal Agency Name</li> </ul>                                                                  |
| 6 Review                                                   | Fetch Info For UEI                                                                                                    | Subawardee Principal Place of Performance     Subaward Number                                                                                                    |
| 7 Submit Report                                            | Add Subawardee                                                                                                    | <ul> <li>As provided to you by your<br/>subawardee, in your subawardee's<br/>business or organization's preceding<br/>completed fiscal year, did its business</li> </ul>  |
|                                                            |                                                                                                    | or organization (the legal entity to<br>which the Unique Entity ID (SAM) it<br>provided belongs) receive (1) 80                                                           |
|                                                            | Save & Go Back Cancel Save Save & Continue                                                                                                    | percent or more of its annual gross<br>revenues in U.S. federal contracts,<br>subcontracts, loans, grants,<br>subgrants, and/or cooperative                               |
|                                                            |                                                                                                    | agreements; and (2) \$30,000,000 or<br>more in annual gross revenues from<br>U.S. federal contracts, subcontracts.                                                        |

**c.** Add Subawardee button: This will allow you to add an additional subcontractor to your existing report.

Enter the subrecipient UNIQUE ENTITY ID (SAM) number in to the Subcontractor UNIQUE ENTITY ID (SAM) fields and clickthe Fetch UNIQUE ENTITY ID (SAM) button.

| Subawardee Unique Entity ID (SAM)*:<br>Fetch Info For UEI |  |
|-----------------------------------------------------------|--|
| Fetch Info For UEI                                        |  |
|                                                           |  |
| Delete This Subawardee                                    |  |

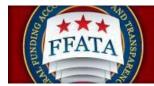

Once you have completed the required fields for the new subawardee click the Save & Go Back button to save the new Subcontractor record to the report. Note: If you add records manually, be sure to also add it to your Batch Upload XLS file in case you decide to upload a modified report in the future.

Repeat this process as many times as needed to add additional subawardees to your report.

8. Once you have completed your manual edits to the report click the **Continue** button at the bottom of the Subawardee Data page.

| 086987443                          | FAYETTEVILLE INDEPENDENT SCHOOL DISTRICT  | Edit |  |  |  |
|------------------------------------|-------------------------------------------|------|--|--|--|
| 084832948                          | ALAMO HEIGHTS INDEPENDENT SCHOOL DISTRICT | Edit |  |  |  |
| 149509668                          | IMAGINE EDUCATIONAL FOUNDATION            | Edit |  |  |  |
| 028789808                          | JOSHUA INDEPENDENT SCHOOL DISTRICT        | Edit |  |  |  |
| 830428640                          | TATUM INDEPENDENT SCHOOL DISTRICT         | Edit |  |  |  |
| +Add Subawardee Items 1-20 of 3039 | +Add Subawardee Items 1-20 of 3039        |      |  |  |  |
| Cancel Back Continue               |                                           |      |  |  |  |

9. After clicking Continue you will be provided with information regarding the data being transmitted to USAspending.gov once you have submitted your report.

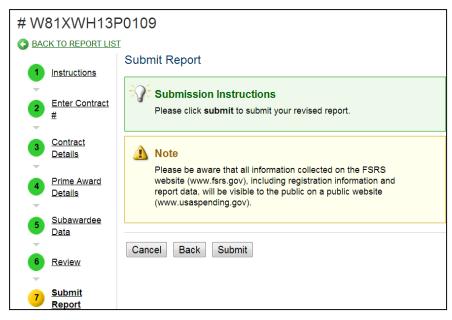

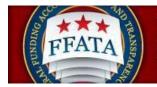

10. Click Submit if you are ready to submit report or you can continue to review your data until you are satisfied with its accuracy. Once you have submitted your report the following notice will display.

| 4  | Report Accepted<br>Report has been accepted.<br>Note: Please be aware that all information collected on the FSRS website<br>(www.fsrs.gov), including registration information and report data, will be<br>visible to the public on a public website (www.usaspending.gov). |
|----|----------------------------------------------------------------------------------------------------|
| Ва | Return To List                                                                                                    |

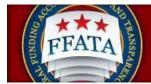

#### **Managing Congressional District Errors**

FSRS allows for the manual input of a Congressional District when a valid Zip+4 is unavailable. You will still need to manually remove any records with a missing/invalid Zip+4 prior to submitting them via the Batch Upload module. You will then have to reopen your Batch Upload report and manually enter the subawardees whose Zip+4s were invalid. FSRS will NOT retain manually entered Congressional District information beyond the uploaded report for future use.

To submit a report for a Subawardee with an invalid Zip+4, the Prime should follow these steps:

| Federa<br>Act Su         | Transparency<br>SRS)                         |                                                                                   |
|--------------------------|----------------------------------------------|-----------------------------------------------------------------------------------|
| Home Profile Worklist    |                                              | Teveronee USA.gov.                                                                |
| 🗊 home                   | FFATA Reports Batch Upload Reports           | Tuesday, August 20, 2013   1:05 pm   symptest@yahoo.com   Log-in to eSRS   Logout |
| add award<br>to worklist | A alerts  No current alerts  A announcements | awardee<br>user guide<br>awardee user<br>demonstration                            |
|                          | There are no announcements at this time.     |                                                                                   |

1. Log into FSRS and go to Create/Review Reports: FFATA Reports.

| / F    | FATA reports                     |             |                          |          | Tuesday, | August 20, 2013   4:38 pm |
|--------|----------------------------------|-------------|--------------------------|----------|----------|---------------------------|
| All    | Drafts V Submitted V Re-opened   | (           |                          |          |          |                           |
|        | earch Filters                    | 1           |                          |          |          |                           |
| +C     | reate New Report Items 1-19 of 1 | 9           |                          |          |          |                           |
|        | Contract / Award Number ▼        | Agency ID ▼ | Agency Name <del>▼</del> | Status ▼ | Source - | Report Month -            |
| ସ୍କା   | HDTRA10910045                    | 1700        | DEPT OF THE NAVY         | RPN      | Grant    | Jan, 2011                 |
| ସ୍ତ୍ରୀ | W81XWH13P0109                    | 2100        | DEPT OF THE ARMY         | RPN      | Contract | Jan, 2011                 |
| ସ୍ତ୍ରୀ | HDTRA10910045                    | 1700        | DEPT OF THE NAVY         | RPN      | Grant    | Feb, 2011                 |
| ସ୍କା   | W81XWH13P0109                    | 2100        | DEPT OF THE ARMY         | RPN      | Contract | Feb, 2011                 |
| ସ୍କା   | HDTRA10910045                    | 1700        | DEPT OF THE NAVY         | RPN      | Grant    | Mar, 2011                 |
| ସ୍ତ୍ରୀ | W81XWH13P0109                    | 2100        | DEPT OF THE ARMY         | RPN      | Contract | Mar, 2011                 |

2. On the FFATA Reports page, click the View icon next to the report you uploaded.

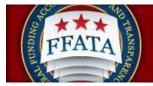

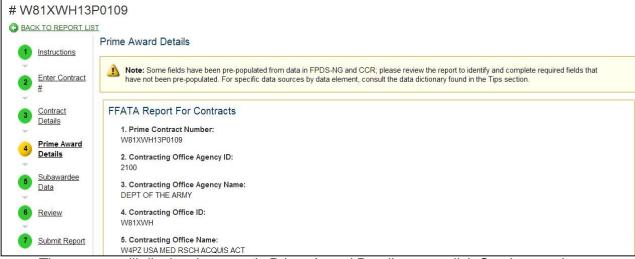

- 3. The system will display the report's Prime Award Details page, click Continue at the bottom of the page or click on Step 5: Subawardee Data.
- 4. On the Subawardee Data page an information box is provided with the URL ID needed

| Subawardee Data                                                                                                    |  |
|----------------------------------------------------------------------------------------------------|--|
| The Subawardee Data was added via Batch Upload, we suggest you first click on the View Subawardee button to ensure accuracy of uploaded data. If changes are required, we recommend you Reopen the Report to make any changes or add any additional subawardees. |  |
| Alternatively, should you choose to re-upload your file via the batch-upload process, please use the following report ID: 7280593ceac3cfb2aac0ea0fd87418fa                                                                                                    |  |
| View Subawardee Data Edit Subawardee Data Manually                                                                                                    |  |
|                                                                                                    |  |

to perform a batch upload should you choose to process an updated batch upload for the report instead of modifying the subawardee records manually.

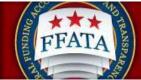

govy: USA.gov

- 5. To manually modify your report click on the Edit Subawardee Data Manually button. Clicking the View Subawardee Data button will display the subawardee records in view mode. To perform edits, you must reopen the report using the Edit Subawardee Data Manually button or the Reopen to Edit button.
- 6. The Subawardee Data screen will refresh and display each of the subawardees from the batch upload report in the order that they were entered in the batch upload csv file.

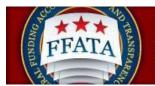

7. Add Subawardee button: This will allow you to add an additional subcontractor to your existing report.

| BACK TO REPORT                                                                                                    | LIST                                                                                                    |                                                                                                    |                                                                                                    |                                                                                     |
|----------------------------------------------------------------------------------------------------|----------------------------------------------------------------------------------------------------|----------------------------------------------------------------------------------------------------|----------------------------------------------------------------------------------------------------|-------------------------------------------------------------------------------------|
|                                                                                                    | Subawardee Dat                                                                                                    | а                                                                                                    | Progress                                                                                                    |                                                                                     |
| 1       Instructions         2       Enter Award<br>ID.(EAIN)         3       Grant Award<br>Details         4       Prime Award<br>Details         5       Subawardee<br>Data         6       Review         7       Submit Report | not immediatele<br>entering your s<br>button at the to<br>Congressional     Save & Go Back     Subawardee     Subawardee     Fetch In     Delete This | Cancel Save Save & Continue Information: * indicates a required field ee Unique Entity ID (SAM)*: fo For UEI Subawardee | <ul> <li>FFATA Details</li> <li>Subawardee Information         <ul> <li>Subawardee Information</li> <li>Subawardee Unique Entit</li> <li>SAM)</li> <li>EFT Indicator</li> <li>Subawardee Name</li> <li>Subawardee Doing Busir</li> <li>As Name</li> <li>Subawardee Parent Uniq</li> <li>Subawardee Parent Uniq</li> <li>Italian Subaward Parent Uniq</li> <li>Subaward Obligation/Act</li> <li>Data Subaward Obligation/Act</li> <li>Data Program Number(</li> <li>Federal Agency ID</li> <li>Federal Agency ID</li> <li>Federal Agency Name</li> <li>Subawardee Principal Pli</li> </ul> </li> <li>Performance</li> <li>Subawarde I year, did its bu or organization (the legal entity business or organization's precised completed fiscal year, did its bu or organization (the legal entity ID (SA provided belongs) receive (1) &amp; gencent or more of its annual gency nor its annual gency in the Unique Subcontracts, loans, grants, subcontracts, loans, grants, subcontracts, and (2) \$30,000,0</li> </ul> | ity ID ness que tion is) ace of ur lee's ceding usiness r to ao tross acts, 0000 or |
|                                                                                                    | 030162622                                                                                                    | WILLS POINT INDEPENDENT SCHOOL DISTRICT                                                                                 | U.S. federal contracts, subcont<br>loans, grants, subgrants, and/o                                                                                                    |                                                                                     |
|                                                                                                    | 931181601                                                                                                    | PINEYWOOD COMMUNITY ACADEMY                                                                                             |                                                                                                    | Edit                                                                                |
|                                                                                                    | 021554167                                                                                                    | MCDADE INDEPENDENT SCHOOL DISTRICT                                                                                      |                                                                                                    | Edit                                                                                |
|                                                                                                    | 100075282                                                                                                    | KEMP INDEPENDENT SCHOOL DISTRICT                                                                                        |                                                                                                    | Edit                                                                                |
|                                                                                                    | 013962188                                                                                                    | FLATONIA IND SCHOOL DISTRICT                                                                                            |                                                                                                    | Edit                                                                                |
|                                                                                                    | 102478971                                                                                                    | BRIDGEPORT INDEPENDENT SCHOOL DISTRICT 903 (INC)                                                                        |                                                                                                    | Edit                                                                                |

Enter the subrecipient UNIQUE ENTITY ID (SAM) number in to the Subcontractor UNIQUE ENTITY ID (SAM) fields and clickthe Fetch UNIQUE ENTITY ID (SAM) button.

- a. If a valid Zip+4 is not available for the \*\*physical address\*\*, you will be prompted to manually enter a 2-digit Congressional District
- b. Manually enter the \*\*place of performance\*\*, including the relevant Zip+4 information if available. Note: If a valid Zip+4 is not available for the place of performance, you must save the report and then manually enter a 2-digit Congressional District.

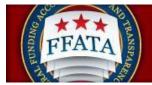

| 086987443                          | FAYETTEVILLE INDEPENDENT SCHOOL DISTRICT  | Edit                |
|------------------------------------|-------------------------------------------|---------------------|
| 084832948                          | ALAMO HEIGHTS INDEPENDENT SCHOOL DISTRICT | Edit                |
| 149509668                          | IMAGINE EDUCATIONAL FOUNDATION            | Edit                |
| 028789808                          | JOSHUA INDEPENDENT SCHOOL DISTRICT        | Edit                |
| 830428640                          | TATUM INDEPENDENT SCHOOL DISTRICT         | Edit                |
| +Add Subawardee Items 1-20 of 3039 |                                           | 1 🔹   <u>Next</u> 🌶 |
| Cancel Back Continue               |                                           |                     |

Repeat this process as many times as needed to add additional subawardees to your report.

8. Once you have completed your manual edits to the report click the **Continue** button at the bottom of the Subawardee Data page.

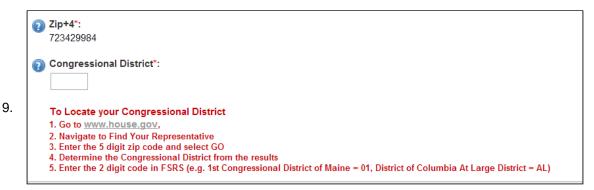

clicking Continue you will be provided with information regarding the data being transmitted to USAspending.gov once you have submitted your report.

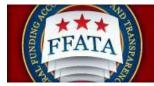

|     | Report Accepted                                                                                                    |
|-----|----------------------------------------------------------------------------------------------------|
|     | Report has been accepted.                                                                                                    |
|     | <b>Note:</b> Please be aware that all information collected on the FSRS website (www.fsrs.gov), including registration information and report data, will be visible to the public on a public website (www.usaspending.gov). |
| Bac | k Return To List                                                                                                    |

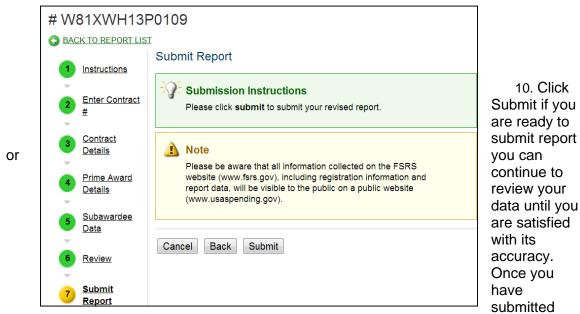

your report the following notice will display.

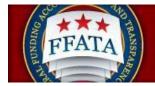

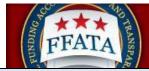

#### Appendix A - FFATA (Contracts) Excel Template Format Table

| Header Name                     | Field Format | Data Format                                    | Required                                           | Description                                                                                                    |
|---------------------------------|--------------|------------------------------------------------|----------------------------------------------------|----------------------------------------------------------------------------------------------------|
| CONTRACTS                       |              |                                                |                                                    |                                                                                                    |
| ID <sup>1</sup>                 | Text         | See Footnote 1                                 | No                                                 | See Footnote 1                                                                                                    |
| Additional<br>Subcontractor Row | General      | Yes/No                                         | Yes                                                | Enter No to begin the<br>sub-award report and<br>Yes for each row<br>created to add<br>additional<br>subcontractor<br>information to that<br>Contract Sub-award<br>Report |
| Contract Number                 | General      | 04000B178L45E1                                 | Yes                                                | Contract number<br>assigned by the<br>Federal awarding<br>agency; becomes task<br>order number if this is<br>a report for a Task<br>Order on a Contract                   |
| IDV Reference<br>Number         | Text         | 0004                                           | Yes, but<br>only if<br>contract is a<br>Task Order | Reflects Contract<br>Number is this report<br>is for a Task Order on<br>a Contract                                                                                        |
| Subcontract Month               | General      | Jan – 01<br>Feb – 02<br>Mar – 03<br>April – 04 | Yes                                                | The month of the reporting period                                                                                                    |

<sup>&</sup>lt;sup>1</sup> The ID field refers to the URL ID assigned to each submitted sub-award report. This is a unique identifier and will allow you to make edits to a previously submitted report. These edits will **overwrite** the data so ensure all of the data is complete and every field that is required contains the correct information. This function can only be used if the report has been "Reopened to Edit."

| Surgana The               | 🗛 🛃 🛛 and T | al Funding Accountabil<br>ransparency Act Subaw<br>rting System (FSRS) | ard         | egovie TSNov                                                                  |
|---------------------------|-------------|------------------------------------------------------------------------|-------------|-------------------------------------------------------------------------------|
|                           |             | May – 05                                                               |             |                                                                               |
|                           |             | June – 06                                                              |             |                                                                               |
|                           |             | July – 07                                                              |             |                                                                               |
|                           |             | Aug – 08                                                               |             |                                                                               |
|                           |             | Sept – 09                                                              |             |                                                                               |
|                           |             | Oct – 10                                                               |             |                                                                               |
|                           |             | Nov – 11                                                               |             |                                                                               |
|                           |             | Dec – 12                                                               |             |                                                                               |
| Subcontract Award<br>Year | General     | 2011                                                                   | Yes         | Year of the reporting period                                                  |
| POP City                  | General     | Arlington                                                              | Yes         |                                                                               |
| POP State                 | General     | VA                                                                     | Yes         |                                                                               |
| POP Zip +4                | Text        | 222090000                                                              | Yes         | No dashes                                                                     |
| POP Country               | General     | US                                                                     | Yes         | See Appendix B                                                                |
| Treasury Symbol           | Text        | 12-3456                                                                |             | The first six (6) digits<br>of the Treasury<br>Account Symbol are<br>required |
| Program Title             | Text        |                                                                        | No          | Program or Project<br>Title                                                   |
| Compensation Q1           | Text        | Yes/No                                                                 | Yes         | If "Yes" you must<br>answer Q2                                                |
| Compensation Q2           | Text        | Yes/No                                                                 | Conditional | Conditional, must<br>answer if "Yes" is<br>selected on Q1 above               |

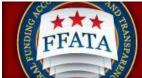

agovi TSA.gov

|                              | Text    | Name:Amount;              | Yes         | Names and total                       |
|------------------------------|---------|---------------------------|-------------|---------------------------------------|
| Top Employer<br>Compensation | ICXL    | iname.Amount,             | 162         |                                       |
| Compensation                 |         |                           |             | compensation of the                   |
|                              |         |                           |             | Top 5 highly                          |
|                              |         | Ex: John Doe:1000000;Mary |             | compensated officials                 |
|                              |         | Smith:950000;Eric         |             | of the prime awardee                  |
|                              |         | Jones:800000;Todd         |             | organization                          |
|                              |         | Smith:600000;Sally        |             |                                       |
|                              |         | Shoes:500000              |             |                                       |
|                              |         | Silves.500000             |             |                                       |
| Sub Unique Entity            | Text    | 987654321                 | Yes         |                                       |
| ID (SAM) #                   |         |                           |             |                                       |
| Sub POP City                 | Text    | Alexandria                | Yes         |                                       |
|                              |         |                           |             |                                       |
| Sub POP State                | Text    | VA                        | Yes         |                                       |
|                              |         |                           |             |                                       |
| Sub POP Zip + 4              | Text    | 222090000                 | Yes         |                                       |
| Sub POP Country              | Text    | US                        | Yes         | See Appendix B                        |
| Sub I OI Country             | TEX     | 65                        | 163         |                                       |
| Sub Amount                   | General | 500900.25                 | Yes         | Amount for this award                 |
|                              |         |                           |             | to this sub-contractor                |
|                              |         |                           |             |                                       |
| Subcontract Date             | Text    | 2011-01-05                | Yes         | Date sub-award was                    |
|                              |         |                           |             | made (YYYY-MM-DD)                     |
|                              |         |                           |             | , , , , , , , , , , , , , , , , , , , |
| Sub Overall                  | General | This is a text field.     | Yes         | Reflects the purpose                  |
| Description                  |         |                           |             | of the sub-contract                   |
|                              |         |                           |             |                                       |
| Subcontract                  | General | Alphanumeric              | Yes         | Number assigned by                    |
| Number                       |         |                           |             | the prime contractor to               |
|                              |         |                           |             | track this sub-contract               |
|                              |         |                           |             |                                       |
| Sub Compensation             | General | Yes/No                    | Yes         | If "Yes" you must                     |
| Q1                           |         |                           |             | answer Q2                             |
| Sub Componentier             | Conorol | Vac/Na                    | Conditional | Conditional must                      |
| Sub Compensation<br>Q2       | General | Yes/No                    | Conditional | Conditional, must                     |
| QZ                           |         |                           |             | answer if "Yes" is                    |
|                              |         |                           |             | selected on Q1 above                  |
| Sub Top Employer             | General | Name:Amount               | Yes         | Names and total                       |
| Compensation                 | General | inditie.Amount            | 163         |                                       |
| Compensation                 |         |                           |             | compensation of the                   |
|                              |         | Ex: John Doe:100000;Mary  |             | Top 5 highly                          |
|                              |         | Smith:950000;Eric         |             | compensated officials                 |
|                              |         |                           |             | of the sub-contractor's               |

| FFATA | Federal Funding Accountability<br>and Transparency Act Subaward<br>Reporting System (FSRS) | egovie TSLov |
|-------|--------------------------------------------------------------------------------------------|--------------|
|       | Jones:800000;Todd<br>Smith:600000;Sally<br>Shoes:500000                                    | organization |

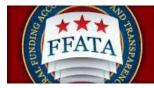

| Appendix B – FSRS Country Name Table |                             |                                          |
|--------------------------------------|-----------------------------|------------------------------------------|
| Country Name                         | Country Name                | Country Name                             |
| United States                        | Canada                      | Afghanistan                              |
| Albania                              | Algeria                     | American Samoa                           |
| Andorra                              | Angola                      | Anguilla                                 |
| Antarctica                           | Antigua and Barbuda         | Argentina                                |
| Armenia                              | Aruba                       | Australia                                |
| Austria                              | Azerbaijan                  | Bahamas                                  |
| Bahrain                              | Bangladesh                  | Barbados                                 |
| Belarus                              | Belgium                     | Belize                                   |
| Benin                                | Bermuda                     | Bhutan                                   |
| Bolivia                              | Bosnia and Herzegovina      | Botswana                                 |
| Bouvet Island                        | Brazil                      | British Indian Ocean                     |
|                                      |                             | Territory                                |
| Brunei Darussalam                    | Bulgaria                    | Burkina Faso                             |
| Burundi                              | Cambodia                    | Cameroon                                 |
| Cape Verde                           | Cayman Islands              | Central African Republic                 |
| Chad                                 | Chile                       | China                                    |
| Christmas Island                     | Cocos (Keeling) Islands     | Colombia                                 |
| Comoros                              | Congo                       | Congo, The Democratic<br>Republic Of The |
| Cook Islands                         | Costa Rica                  | Cote D'Ivoire                            |
| Croatia                              | Cuba                        | Cyprus                                   |
| Czech Republic                       | Denmark                     | Djibouti                                 |
| Dominica                             | Dominican Republic          | East Timor                               |
| Ecuador                              | Egypt                       | El Salvador                              |
| Equatorial Guinea                    | Eritrea                     | Estonia                                  |
| Ethiopia                             | Falkland Islands (Malvinas) | Faroe Islands                            |
| Fiji                                 | Finland                     | France                                   |
| French Guiana                        | French Polynesia            | French Southern Territories              |
| Gabon                                | Gambia                      | Georgia                                  |

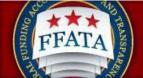

a egovie TSA.gov

|                           | 200 - 200 - 200 - 200 - 200 - 200 - 200 - 200 - 200 - 200 - 200 - 200 - 200 - 200 - 200 - 200 - 200 - 200 - 200 |                            |
|---------------------------|----------------------------------------------------------------------------------------------------|----------------------------|
| Germany                   | Ghana                                                                                                    | Gibraltar                  |
| Greece                    | Greenland                                                                                                    | Grenada                    |
| Guadeloupe                | Guam                                                                                                    | Guatemala                  |
| Guinea                    | Guinea-bissau                                                                                                   | Guyana                     |
| Haiti                     | Heard Island and Mcdonald                                                                                       | Holy See (Vatican City     |
|                           | Islands                                                                                                    | State)                     |
|                           |                                                                                                    | ,                          |
| Honduras                  | Hong Kong                                                                                                    | Hungary                    |
| Iceland                   | India                                                                                                    | Indonesia                  |
| Iran, Islamic Republic Of | Iraq                                                                                                    | Ireland                    |
| Israel                    | Italy                                                                                                    | Jamaica                    |
| Japan                     | Jordan                                                                                                    | Kazakhstan                 |
| Kenya                     | Kiribati                                                                                                    | Korea, Democratic People's |
| ,                         |                                                                                                    | Republic Of                |
| Korea, Republic Of        | Kuwait                                                                                                    | Kyrgyzstan                 |
| Lao People's Democratic   | Latvia                                                                                                    | Lebanon                    |
| Republic                  |                                                                                                    |                            |
| Lesotho                   | Liberia                                                                                                    | Libyan Arab Jamahiriya     |
| Liechtenstein             | Lithuania                                                                                                    | Luxembourg                 |
| Macau                     | Macedonia, The Former                                                                                           | Madagascar                 |
|                           | Yugoslav Republic Of                                                                                            | 3                          |
| Malawi                    | Malaysia                                                                                                    | Maldives                   |
| Mali                      | Malta                                                                                                    | Marshall Islands           |
| Martinique                | Mauritania                                                                                                    | Mauritius                  |
|                           |                                                                                                    |                            |
| Mayotte                   | Mexico                                                                                                    | Micronesia, Federal States |
| -                         |                                                                                                    | Of                         |
|                           |                                                                                                    |                            |
| Moldova, Republic Of      | Monaco                                                                                                    | Mongolia                   |
| <i>,</i> <b>,</b>         |                                                                                                    | 5                          |
| Montenegro                | Montserrat                                                                                                    | Morocco                    |
| _                         |                                                                                                    |                            |
| Mozambique                | Myanmar                                                                                                    | Namibia                    |
|                           |                                                                                                    |                            |
| Nauru                     | Nepal                                                                                                    | Netherlands                |
|                           |                                                                                                    |                            |
| Netherland Antilles       | New Caledonia                                                                                                   | New Zealand                |
|                           |                                                                                                    | NP                         |
| Nicaragua                 | Niger                                                                                                    | Nigeria                    |
| Niue                      | Norfall Joland                                                                                                  | Northern Mariana Islands   |
| Niue                      | Norfolk Island                                                                                                  | Northern Manana Islands    |
| Norway                    | Oman                                                                                                    | Pakistan                   |
| norway                    |                                                                                                    | ιατιδιατί                  |
| Palau                     | Palestinian Territory,                                                                                          | Panama                     |
|                           | Occupied                                                                                                    |                            |
|                           |                                                                                                    |                            |

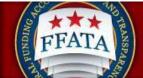

| Papua New Guinea            | Paraguay                                     | Peru                                |
|-----------------------------|----------------------------------------------|-------------------------------------|
| Philippines                 | Pitcairn                                     | Poland                              |
| Portugal                    | Puerto Rico                                  | Qatar                               |
| Reunion                     | Romania                                      | Russian Federation                  |
| Rwanda                      | Saint Helena                                 | Saint Kitts and Nevis               |
| Saint Lucia                 | Saint Pierre and Miquelon                    | Saint Vincent And The<br>Grenadines |
| Samoa                       | San Marino                                   | Sao Tome and Principe               |
| Saudi Arabia                | Senegal                                      | Seychelles                          |
| Sierra Leone                | Singapore                                    | Slovakia                            |
| Slovenia                    | Solomon Islands                              | Somalia                             |
| South Africa                | South Georgia And The South Sandwich Islands | Spain                               |
| Sri Lanka                   | Sudan                                        | Suriname                            |
| Svalbard and Jan Mayen      | Swaziland                                    | Sweden                              |
| Switzerland                 | Syrian Arab Republic                         | Taiwan, Province Of China           |
| Tajikistan                  | Tanzania, United Republic<br>Of              | Thailand                            |
| Тодо                        | Tokelau                                      | Tonga                               |
| Trinidad And Tobago         | Tunisia                                      | Turkey                              |
| Turkmenistan                | Turks And Caicos Islands                     | Tuvalu                              |
| Uganda                      | Ukraine                                      | United Arab Emirates                |
| United Kingdom              | United States Minor Outlying Islands         | Uruguay                             |
| Uzbekistan                  | Vanuatu                                      | Venezuela                           |
| Viet Nam                    | Virgin Islands, British                      | Virgin Islands, U.S.                |
| Wallis and Futuna           | Western Sahara                               | Yemen                               |
| Yugoslavia                  | Zambia                                       | Zimbabwe                            |
| Ashmore and Cartier Islands | Baker Island                                 | Bassas Da India                     |

| Federal Funding Accountability<br>and Transparency Act Subaward<br>Reporting System (FSRS) |                   |                  |
|--------------------------------------------------------------------------------------------|-------------------|------------------|
| Burma                                                                                      | Coral Sea Islands | Europe Islands   |
| Federate States of                                                                         | Gaza Strip        | Glorioso Islands |
| Micronesia                                                                                 |                   |                  |
| Guernsey                                                                                   | Howland Island    | Jan Mayen        |
| Juan De Nova Island                                                                        | Kingman Reed      | Isle of Man      |
| Midway Islands                                                                             | Navassa Island    | Palmyra Islands  |
| Serbia                                                                                     | Spratly Islands   | Tromelin Island  |
| Trust Territory of the Pacific                                                             | Wake Island       | West Bank        |

| Appendix C - | - Batch Upload Erre | or Messages |
|--------------|---------------------|-------------|
|--------------|---------------------|-------------|

| Error Messages (General)                                                                                                    | Explanation                                                                                                    |
|----------------------------------------------------------------------------------------------------|----------------------------------------------------------------------------------------------------|
| File uploaded cannot be in excel or binary format.<br>You must save the file in either .CSV or Tab<br>Delimited (.txt) format                          | File should be saved as a .csv or tab delimited file type                                                                                                    |
| Uploaded file cannot be opened. Please check the file and try again.                                                                                   | Ensure file format is correct and that the file is not<br>corrupt                                                                                                    |
| Report Already Exists - Status: Submitted                                                                                                    | Report already exists for the Contract or Grant for<br>the reporting period entered on the report                                                                                                    |
| Report Exists - Created By Different user                                                                                                    | Report already exists under a different user<br>account                                                                                                    |
| No Matching Report Found On report_id, ignoring<br>field                                                                                               | If the "ID" field has been supplied then no report<br>was found in order to update report                                                                                                    |
| For prime awardee address, you must select a country other than the United States if State is Non-US.                                                  | Ensure that the correct State has been entered; if Non-U.S. ensure that the correct country name has been entered                                                                                                    |
| For principal place of performance, you must select<br>a country other than the United States if State is<br>Non-US.                                   | Ensure that the correct State has been entered; if Non-U.S. ensure that the correct country name has been entered                                                                                                    |
| Congressional District could not be validated/matched from the provided address and zip+4.                                                             | If a zip+4 is available for the physical address,<br>please verify against usps.com. In cases where<br>there is no zip+4 available (and congressional<br>district cannot be completed), remove the record or<br>it will cause the entire report to fail. |
| Error Massage (Contracts Data Elements)                                                                                                    | Explanation                                                                                                    |
| Error Message (Contracts Data Elements)<br>The additional subcontractor's data in row X did not<br>match the preceding report's contract and reporting | Indicates which rows in the spreadsheet contained invalid data                                                                                                    |
| period.<br>Contract # not found                                                                                                    | Contract # was not found, ensure that the Contract<br>is correctly marked as plan being required in<br>FPDS-NG                                                                                                    |
| The contract does not require FFATA reporting because the dollars obligated is less than \$25,000                                                      | The Contract does not meet the requirements for                                                                                                    |
| PSIRE CarefreigiseQuilekerstesentrerG21218-07-08<br>Dariu2:0023, 2015                                                                                  | reporting Page 43                                                                                                    |
| Contract # is required                                                                                                    | Contract # is required                                                                                                    |
| POP City is required                                                                                                    | POP City is required                                                                                                    |
| POP State is required                                                                                                    | POP State is required                                                                                                    |

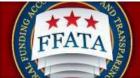

|                                                                                                    | A Company of Company of Company of Company of Company of Company                 |
|----------------------------------------------------------------------------------------------------|----------------------------------------------------------------------------------|
| POP Country is required                                                                             | POP Country is required                                                          |
| POP Zip+4 is required                                                                               | POP Zip+4 is required                                                            |
| The first 6 characters in the Treasury Account                                                      | The first 6 characters in the Treasury Account                                   |
| Symbol field are required (i.e. xx-xxxx)                                                            | Symbol field are required (i.e. xx-xxxx)                                         |
| Compensation Q1 is required                                                                         | Compensation Q1 is required                                                      |
| Compensation Q2 is required                                                                         | Compensation Q2 is required                                                      |
| Sub UNIQUE ENTITY ID (SAM) # is required                                                            | Sub UNIQUE ENTITY ID (SAM) # is required                                         |
| Sub Amount is required                                                                              | Sub Amount is required                                                           |
| Subcontract Date is required                                                                        | Subcontract Date is required                                                     |
| Sub Overall Description is required                                                                 | Sub Overall Description is required                                              |
| Sub POP City is required                                                                            | Sub POP City is required                                                         |
| Sub POP State is required                                                                           | Sub POP State is required                                                        |
| Sub POP Country is required                                                                         | Sub POP Country is required                                                      |
| Sub POP Zip+4 is required                                                                           | Sub POP Zip+4 is required                                                        |
| Subcontract Number is required                                                                      | Subcontract Number is required                                                   |
| Sub Compensation Q1 is required                                                                     | Sub Compensation Q1 is required                                                  |
| Sub Compensation Q2 is required                                                                     | Sub Compensation Q2 is required                                                  |
|                                                                                                    | If a zip+4 is available for the physical address,                                |
|                                                                                                    | please verify against usps.com. In cases where                                   |
| Subcontractor Company Address - Congressional                                                       |                                                                                  |
| District could not be validated/matched from the                                                    | there is no zip+4 available (and congressional                                   |
| provided address and zip+4                                                                          | district cannot be completed), remove the record or                              |
|                                                                                                    | it will cause the entire report to fail.                                         |
| Date of Subcontract for subcontractor:<br>(XXXXXXXX) is not valid (Expecting YYYY-MM-<br>DD Format) | Date the subcontract was awarded                                                 |
| Sub UNIQUE ENTITY ID (SAM) # must be exactly 12 characters                                          | Sub UNIQUE ENTITY ID (SAM) # must be exactly 12 characters                       |
| Contracting Office Agency ID is required                                                            | Data should be auto populated. Problem would need to be corrected at the source. |
| Contracting Office Agency Name is required                                                          | Data should be auto populated. Problem would                                     |
| Contracting Office Agency Name is required                                                          | need to be corrected at the source.                                              |
| Contracting Office ID is required                                                                   | Data should be auto populated. Problem would                                     |
| Contracting Office ID is required                                                                   | need to be corrected at the source.                                              |
|                                                                                                    | Data should be auto populated. Problem would                                     |
| Contracting Office Name is required                                                                 | need to be corrected at the source.                                              |
|                                                                                                    | Data should be auto populated. Problem would                                     |
| Funding Agency Name is required                                                                     | need to be corrected at the source.                                              |
|                                                                                                    | Data should be auto populated. Problem would                                     |
| Company Name is required is required                                                                | need to be corrected at the source.                                              |
|                                                                                                    | Data should be auto populated. Problem would                                     |
| Company Address Street is required                                                                  | need to be corrected at the source.                                              |
| Company Address Offeet is required                                                                  |                                                                                  |
|                                                                                                    | Data should be auto populated. Problem would                                     |
| Company Address City is required                                                                    | need to be corrected at the source.                                              |
|                                                                                                    | Data should be auto populated. Problem would                                     |
| Company Address State is required                                                                   |                                                                                  |
| Company Address State is required                                                                   | need to be corrected at the source.                                              |
|                                                                                                    | Data should be auto populated. Problem would                                     |
| Company Address Country is required                                                                 | Data should be auto populated. Problem would                                     |
| · ·                                                                                                 | need to be corrected at the source.                                              |

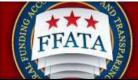

| Invalid Chararacter in Treasury Account Symbol:                                                                                    | Ensure that invalid characters are not contained                                 |
|----------------------------------------------------------------------------------------------------|----------------------------------------------------------------------------------|
| Parent UNIQUE ENTITY ID (SAM) # of Vendor must<br>be exactly 12 characters.                                                        | Parent UNIQUE ENTITY ID (SAM) # of Vendor must<br>be exactly 12 characters.      |
| A FFATA report for this contract and reporting month: [report_month] already exists in the system.                                 | A report for this reporting period already exists in the system.                 |
| The Subcontract Date cannot be in the future.                                                                                      | The date of the contract cannot be in the future                                 |
| Subcontractor Information is required                                                                                              | All subcontractor information is required                                        |
| Sub Top Employer Compensation - fullname and amount are required for all 5 top pay employees.                                      | Applicable only if Sub Compensation Q1 is yes and<br>Sub Compensation Q2 is no   |
| Top Employer Compensation - fullname and amount are required for all 5 top pay employees.                                          | Applicable only if Compensation Q1 is yes and<br>Compensation Q2 is no           |
| Subcontract Award Year is required. expecting 4 digit year.                                                                        | Enter the report period year for the report                                      |
| Subcontract Award Month is required. expecting 2 digit month (i.e. 01 for January, 10 for October)                                 | Enter the reporting period month for the report                                  |
| For Subcontractor principal place of performance,<br>you must select a country other than the United<br>States if State is Non-US. | If Non-U.S. is selected for Country the Country name needs to be entered         |
| For Subcontractor address, you must select a country other than the United States if State is Non-US.                              | If Non-U.S. is selected for Country the Country name needs to be entered         |
| Sub Funding Agency Name is required                                                                                                | Data should be auto populated. Problem would need to be corrected at the source. |
| Sub Funding Agency ID is required                                                                                                  | Data should be auto populated. Problem would need to be corrected at the source. |
| Sub NAICS Code is required                                                                                                    | Data should be auto populated. Problem would need to be corrected at the source. |
| Sub Company Address Zip+4 is required                                                                                              | Data should be auto populated. Problem would need to be corrected at the source. |
| Sub Company Address Country is required                                                                                            | Data should be auto populated. Problem would need to be corrected at the source. |
| Sub Company Address State is required                                                                                              | Data should be auto populated. Problem would need to be corrected at the source. |
| Sub Company Address City is required                                                                                               | Data should be auto populated. Problem would need to be corrected at the source. |
| Sub Company Address Street is required                                                                                             | Data should be auto populated. Problem would need to be corrected at the source. |
| Sub Company Name is required                                                                                                    | Data should be auto populated. Problem would need to be corrected at the source. |
| Date Signed is required                                                                                                    | Data should be auto populated. Problem would need to be corrected at the source. |
| NAICS Code is required                                                                                                    | Data should be auto populated. Problem would need to be corrected at the source. |
| Company Address Zip+4 is required                                                                                                  | Data should be auto populated. Problem would need to be corrected at the source. |

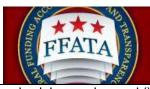

| only alpha number and ()-/.                                                                                                    | within the Treasury Account Symbol                                                                                                    |
|----------------------------------------------------------------------------------------------------|----------------------------------------------------------------------------------------------------|
| Treasury Account Symbol field must not exceed 11<br>characters (xx-xxx-xxx), 9 characters and 2<br>dashes                                                                                                    | Ensure the that Treasury Account Symbol has been entered correctly                                                                                             |
| Program or Project Title exceeds 250 character limit.                                                                                                    | Decrease the length of the Program Title                                                                                                    |
| Top Employer Compensation: amount must contain only digits and not exceed 12 digits                                                                                                    | Top Employer Compensation: amount must contain only digits and not exceed 12 digits                                                                            |
| Sub Top Employer Compensation: amount must<br>contain only digits and not exceed 12 digits                                                                                                    | Sub Top Employer Compensation: amount must contain only digits and not exceed 12 digits                                                                        |
| The subcontractor UNIQUE ENTITY ID (SAM)<br>number entered does notmatch any active record<br>in either SAM.gov. Per Federal Acquisition<br>Regulation Subpart 52.204-10 Reporting Executive<br>Compensation and First Tier Subawards, the prime<br>contractor is required to provide the "unique<br>identifier (UNIQUE ENTITY ID (SAM) Number) for<br>the subcontractor receiving the award." While you<br>can ignore this error and continue entering other<br>information, you must provide a valid UNIQUE<br>ENTITY ID (SAM) number for your subcontractor<br>in order to completeand submit this report. FSRS<br>will not allow you to submit the report without a<br>valid subcontractor UNIQUE ENTITY ID (SAM)<br>number. | Sub Awardee Unique Entity ID (SAM) does not<br>match what has beenreported in USAspending.<br>Check to ensure correct Unique Entity ID (SAM) is<br>being used. |
| Sub Parent UNIQUE ENTITY ID (SAM) # must be<br>exactly 12 characters                                                                                                    | Sub Parent UNIQUE ENTITY ID (SAM) # must be<br>exactly 12 characters                                                                                           |
| Sub Amount must contain only numbers and up to 2 decimal places (18 digits plus cents)                                                                                                    | Sub Amount must contain only numbers and up to 2 decimal places (18 digits plus cents)                                                                         |
| Another contractor has already added this contract to their worklist as prime.                                                                                                    | The prime awardee has already reported on this<br>award. If you are the prime awardee you will need<br>to contact FSD Support.                                 |